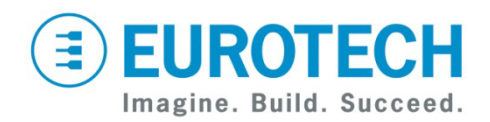

# **PTC Development Kit Quick Start**

ISXL3401

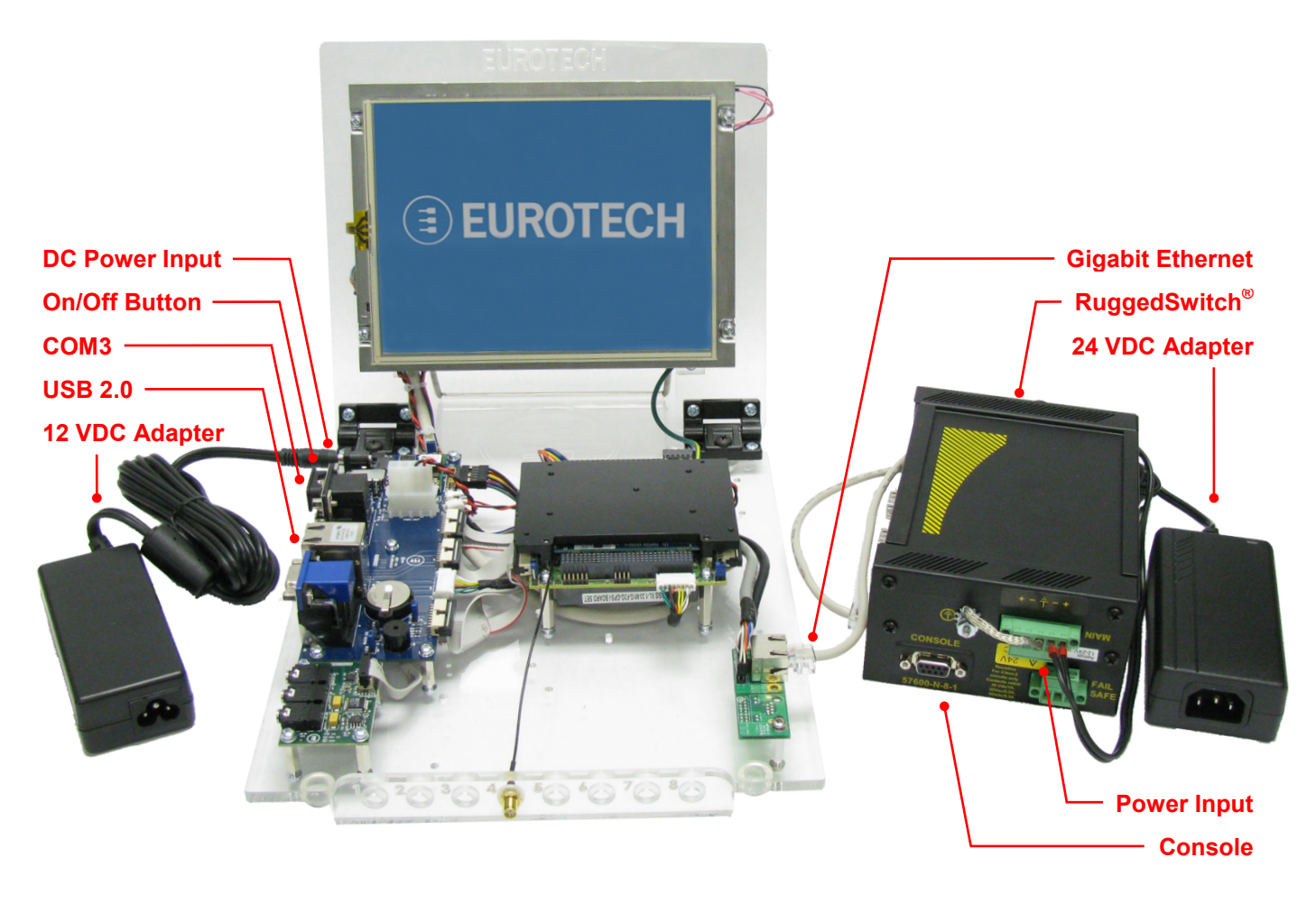

### **What's in the Box?**

The development kit includes the following components:

- ISIS Development Kit modified to include a Gigabit Ethernet port and preloaded with Wind River Linux.
- RuggedSwitch® RS900G
- Network cable
- Serial port cable
- 24 VDC adapter with AC power cord (for switch)
- 12 VDC adapter with AC power cord (for ISIS)
- Utiliboot USB flash drive (4 GB)

For full details about the ISIS Development Kit, see the *ISIS Embedded LINUX Development Kit DVD (8000- 00577-001-102)* included with this kit. Note that your system has been updated to Wind River Linux; therefore, the information about Moblin no longer applies.

## **Preparing the Development Kit**

Your development kit has been designed to work out of the box. When handling the system, use a wrist strap and/or ESD mat. Follow these steps to prepare it for use:

- 1. Connect a USB keyboard to one of the USB sockets.
- 2. Connect the network cable to the Gigabit Ethernet port and to the switch.
- 3. Connect the 12 VDC adapter to the ISIS DC power input.
- 4. Connect the 24 VDC adapter to the main power input on the switch.

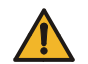

See the section RuggedSwitch® RS900G for details about connecting power to the switch.

- 5. Connect both power supplies to AC power.
- 6. Momentarily press the On/Off button. After several seconds, the Eurotech logo appears and the operating system (OS) begins to boot.

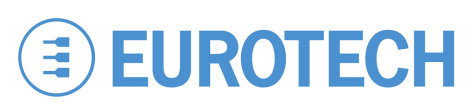

## **Operating System Details**

Wind River Linux 3.0.2

- This release is based on Linux 2.6.27.39.
- The default kernel console is connected to the LCD and USB keyboard "tty1".
- Log in on the console using the "root" account with the password "IsiTech".
- X Windows is included. Use "startx" to start it.
- Ethernet is automatically configured using DHCP. The Gigabit Ethernet port is "eth0".
- Shut down the system before disconnecting power. To shut down, enter "poweroff" at a shell prompt or press the On/Off button.

## **RuggedSwitch® RS900G**

#### Connecting Power

The 24 VDC adapter includes two discrete wire connections to the main power input of the switch. Note that one wire is "ribbed", while the other wire is "smooth". Connect the "ribbed" wire to the negative terminal and the "smooth" wire to the positive terminal on the power input connector.

#### Connecting the Serial Port

Use the serial port cable included with this kit to connect COM3 to the console port of the switch. COM3 is on the lower DB9 connector of the I/O breakout board. The upper DB9 connector, COM1, is used internally by the touch panel and is not available for use.

## **Everyware™ Software Framework**

The PTC Development Kit includes Eurotech's Everyware Software Framework (ESF). Information about ESF is available at

<http://esf.eurotech.com/>

### **Contact Us**

#### **EUROTECH**

Toll-free +1 888.941.2224 Tel. +1 301.490.4007<br>Fax +1 301 490 4582 +1 301.490.4582 E-mail: [sales.us@eurotech.com](mailto:sales.us@eurotech.com) E-mail: [support.us@eurotech.com](mailto:support.us@eurotech.com) Web: [www.eurotech-inc.com](http://www.eurotech-inc.com/)

### **Eurotech Technical Support**

The Eurotech support site includes errata reports, user documents, and developer's forums. These resources are available to registered developers at:

<http://support.eurotech-inc.com/>

### **Wind River Technical Support**

For Wind River Linux support, contact <http://www.windriver.com/support/>

## **RuggedSwitch® Technical Support**

For questions or issues related to the RS900G, contact [http://www.ruggedcom.com/services/support/](http://www.ruggedcom.com/services/support)